2024/09/20 04:47

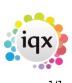

## **Contact Events**

## **Refers to:**

Person form  $\rightarrow$  Contact events tab

The Contact Event tab lists all the contacts that have been entered for this candidate; i.e. phone calls, interviews, e-mails and letters.

- Click on the **Expand** button to open the contact event and see the details.
- Select a type from the **Contact Type** drop down list to see all the contacts of a particular type.
- Select a consultant from the **Consultant** drop down list to see all the contacts this candidate has had with a particular consultant.
- Click on the **Make Contact Event** icon to create a new contact for this candidate, or use F2.

Note The Contact events tab appears in the Temp, Perm and Accounts tabs of the person form

Back to Online User Guides back to How to .....

From: https://iqxusers.co.uk/iqxhelp/ - **iqx** 

Permanent link: https://iqxusers.co.uk/iqxhelp/doku.php?id=ug1-10

Last update: 2017/12/01 16:35

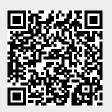